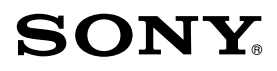

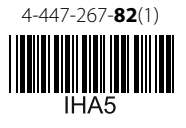

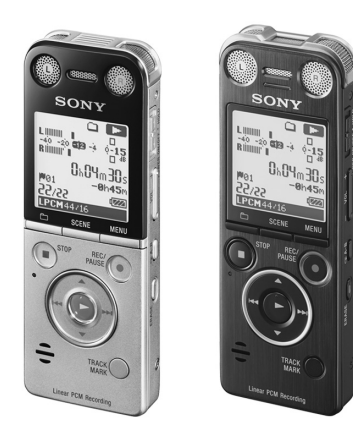

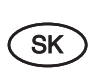

## **Digitálny záznamník Prehľad pre rýchle uvedenie do prevádzky**

ICD-SX733/SX1000

© 2013 Sony Corporation

# **SONY**

#### **Slovensky**

#### **Licencia**

#### **Poznámky k licencii**

Tento digitálny záznamník sa dodáva so softvérom poskytovaným na základe licenčných zmlúv s vlastníkmi softvéru. V súlade s požiadavkami vlastníkov autorských práv týchto softvérových aplikácií sme povinní poskytnúť vám nasledovné informácie. Prečítajte si nasledovné informácie.

#### **Softvér s licenciou GNU GPL/LGPL**

Digitálny záznamník obsahuje softvér so širšou zverejňovacou licenciou GNU (General Public License) (ďalej ako "GPL") alebo užšou zverejňovacou licenciou GNU (Lesser General Public License) (ďalej ako "LGPL").

Za podmienok stanovených poskytnutou licenciou GPL/LGPL tak máte oprávnenia k prístupu, úpravám a redistribúcii zdrojového kódu takýchto softvérových programov. Zdrojový kód je k dispozícii na Internete. Na jeho stiahnutie môžete použiť nasledovnú web-stránku (adresu URL).

http://www.sony.net/Products/Linux/

Nekontaktujte nás prosím s otázkami týkajúcimi sa obsahu zdrojového kódu.

Licencie (v angličtine) sú uložené vo vstavanej pamäti digitálneho záznamníka. Ak si chcete licencie uložené v priečinku "LICENSE" (Licencia) prečítať, vytvorte prepojenie veľkokapacitného pamäťového zariadenia (Mass Storage) medzi digitálnym záznamníkom a PC.

 $2^{SK}$ 

## **Ďakujeme za prejavenú dôveru zakúpením digitálneho záznamníka Sony.**

Tento Prehľad pre rýchle uvedenie do prevádzky vám poskytne pokyny pre základné operácie so záznamníkom.

Pozorne si ho prečítajte. Veríme, že budete s novým digitálnym záznamníkom Sony maximálne spokojní.

## **Skontrolujte, či ste dostali nasledovné príslušenstvo:**

- Digitálny záznamník (1)
- Stereo slúchadlá (1)
- USB prepojovací podporný kábel (1)
- Puzdro (1)
- Podstavec (1)
- Ochrana proti vetru (1) (len ICD-SX1000)
- **Softvér Dragon NaturallySpeaking** (DVD-ROM) (1)\*
- Prehľad pre rýchle uvedenie do prevádzky

#### **Voliteľné príslušenstvo**

 Elektretový kondenzátorový mikrofón ECM-CS3

- Softvér Sound Organizer (Inštalačný súbor uložený vo vstavanej pamäti a pripravený na inštaláciu do PC.)
- Pomocník (Help Guide) (Súbor HTML uložený vo vstavanej pamäti a pripravený na jednoduché skopírovanie do PC.)
- \* Dodávané len v niektorých oblastiach a len s niektorými modelmi.
- USB AC adaptér AC-U50AG

#### **Poznámky**

- V závislosti od danej krajiny alebo regiónu nemusia byť niektoré modely alebo voliteľné príslušenstvo dostupné.
- Obrázky v tomto prehľade pre rýchle uvedenie do prevádzky zodpovedajú modelu ICD-SX1000.

Obrázky sa môžu od vami používaného modelu odlišovať, tlačidlá a ovládacie prvky sú však rovnaké.

## **Bezpečnostné upozornenia**

#### **Napájanie**

Zariadenie sa napája len z internej nabíjateľnej Li-Ion batérie s jednosmerným napätím (DC) 3,7 V.

#### **Bezpečnosť**

Zariadenie nepoužívajte počas vedenia akéhokoľvek motorového vozidla, ani počas bicyklovania.

#### **Manipulácia**

- Nenechávajte zariadenie v blízkosti zdrojov tepla, nevystavujte ho priamemu slnečnému žiareniu, nadmernému pôsobeniu prachu alebo mechanickým otrasom.
- Ak do zariadenia vnikne akýkoľvek predmet alebo kvapalina, vyberte zo zariadenia batériu a pred ďalším používaním ho nechajte skontrolovať v autorizovanom servise.

Ak máte akékoľvek otázky alebo problémy týkajúce sa vášho zariadenia, kontaktujte predajcu Sony.

#### **Kapacita pamäte (Dostupná pamäť \*1 \*2 )**

ICD-SX733 : 4 GB (cca 3,20 GB = 3 435 973 837 bajtov)

ICD-SX1000: 16 GB (cca 12,80 GB = 13 743 895 347 bajtov)

- \*1 Malá kapacita vstavanej pamäte sa využíva na správu súborov a z tohto dôvodu nie je dostupná pre bežné používanie.
- \*2 Pri naformátovaní vstavanej pamäte pomocou záznamníka.

## **Vyskúšajte nový digitálny záznamník**

## **1. Nabíjanie.**

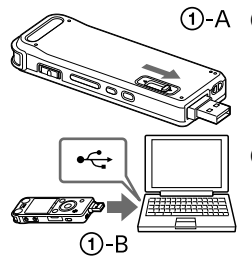

 **Nabite batériu záznamníka.** Posuňte ovládač USB DIRECT v smere šípky  $(1)$ -A) a zapojte USB konektor do USB konektora zapnutého PC  $($  $($  $\bigcap$  $B$  $).$ 

#### **Odpojte záznamník.**

Indikátor prístupu nesmie svietiť. Potom podľa pomocníka bezpečne odpojte záznamník.

#### **Zapnite napájanie.**

Posuňte a pridržte prepínač POWER ON/OFF•HOLD do smeru "POWER ON/ OFF", kým sa nezobrazí zobrazenie.

**Ochrana pred náhodnou aktiváciou (HOLD)**

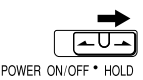

# ⋒

**2. Zapnutie.**

### **3. Nastavenie dátumu a času.**

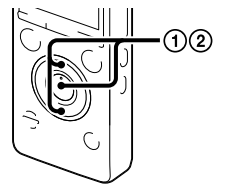

- **Po zobrazení hlásenia "Set Date&Time?" (Nastaviť dátum a čas) stláčaním alebo zvoľte "Yes" (Áno) a stlačte (prehrávanie/potvrdenie).** Začne blikať indikácia roka.
- **Stláčaním alebo nastavte rok (posledné dvojčíslie roku) a stlačte (prehrávanie/potvrdenie). Opakovaním tohto postupu postupne nastavte mesiac, deň, hodinu a minúty.**

**4. Výber jazyka pre zobrazenia.**

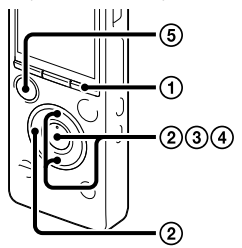

 **Stlačte MENU.**

- **Stlačte , stláčaním alebo zvoľte a stlačte (prehrávanie/potvrdenie).**
- **Stláčaním alebo zvoľte "Language" (Jazyk) a stlačte (prehrávanie/potvrdenie).**
- **Stláčaním alebo zvoľte želaný jazyk, ktorý chcete používať v zobrazeniach a stlačte (prehrávanie/potvrdenie).**
- **Stlačte STOP.**

## **5. Nahrávanie.**

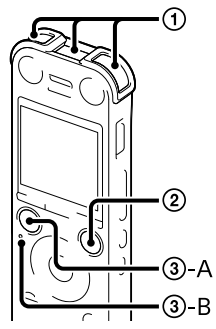

- Pred používaním záznamníka posuňte prepínač POWER ON/OFF•HOLD smerom do stredu, aby sa záznamník odblokoval z režimu HOLD.
- **Záznamník položte tak, aby vstavané mikrofóny smerovali k zdroju nahrávania.**
- **Stlačte REC/PAUSE.** Nahrávanie sa spustí a indikátor nahrávania (2) sa rozsvieti načerveno.
	- Nahrávanie môžete pozastaviť stlačením **·**REC/PAUSE. Ďalším stlačením **OREC/PAUSE** nahrávanie obnovíte.
- **Stlačením STOP (-A) nahrávanie zastavíte.** Indikátor prístupu (3)-B) bliká

naoranžovo a nahrávanie sa zastaví.

ദി 2 G

**6. Prehrávanie.**

- **Stlačte (prehrávanie/ potvrdenie).** Prehrávanie sa spustí.
- **Stláčaním VOL –/+ nastavte hlasitosť.**
- **Prehrávanie zastavíte stlačením STOP.**

## **7. Odstraňovanie.**

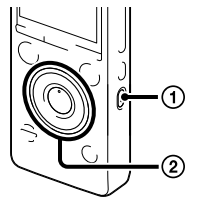

 Po odstránení súboru ho nie je možné obnoviť.

- **Stlačte ERASE.** Na displeji sa zobrazí "Erase?" (Odstrániť?) a zvolený súbor sa prehráva, aby ho bolo možné overiť.
- **Stláčaním alebo zvoľte "Execute" (Vykonať) a stlačte (prehrávanie/potvrdenie).** Kým sa zvolený súbor odstraňuje, zobrazuje sa hlásenie "Erasing…" (Odstraňovanie...).

## **Používanie s PC**

## **Inštalácia pomocníka do PC**

Po nainštalovaní pomocníka zo vstavanej pamäte záznamníka do PC môžete vyhľadať podrobný popis operácií a možných riešení v prípade výskytu problému.

- **Posuňte ovládač USB DIRECT na zadnej strane záznamníka a pripojte USB konektor do USB konektora na zapnutom PC.**
- **OS Windows: Kliknite na [Computer] (Počítač) (alebo [My Computer] (Tento počítač)), potom dvakrát kliknite na [IC RECORDER] (Digitálny záznamník) [FOR WINDOWS]. Mac: Kliknite na [IC RECORDER] (Digitálny záznamník) na ploche.**

 **Nainštalujte pomocníka (Help Guide).** OS Windows: Dvakrát kliknite na [Help\_Guide\_Installer] (alebo [Help\_Guide\_Installer.exe]). Mac: Dvakrát kliknite na [Help\_Guide\_Installer\_for\_mac.app]. (ver. 10.5.8 alebo novšia) Vykonajte pokyny zobrazované na displeji a inštalujte.

 **Po dokončení inštalácie dvakrát kliknite na ikonu [icdsx3\_ce\_HelpGuide] na ploche v OS Windows (alebo na Finder v počítači Mac).** 

Zobrazí sa pomocník.

Pomocníka tiež môžete zobraziť na nasledovnej web-stránke pre zákaznícku podporu majiteľov digitálnych záznamníkov Sony: http://rd1.sony.net/help/icd/sx3/ce/

Zvoliť je možné nasledovné jazyky:

English (Angličtina), French (Francúzština), German (Nemčina), Spanish (Španielčina), Dutch (Holandčina), Italiano (Taliančina) Portuguese (Portugalčina), Swedish (Švédčina), Hungarian (Maďarčina), Czech (Čeština), Polish (Poľština), Greek (Gréčtina), Russian (Ruština), Ukrainian (Ukrajinčina).

## **Kopírovanie súborov z digitálneho záznamníka do PC**

Môžete skopírovať súbory a priečinky zo záznamníka do PC za účelom ich zálohovania.

- **Pripojte záznamník k PC.**
- **Skopírujte priečinky alebo súbory, ktoré chcete preniesť do PC.** Myšou spôsobom potiahni a pusť (drag and drop) presuňte súbory alebo priečinky obsahujúce želané súbory z "IC RECORDER" (Digitálny záznamník) alebo "MEMORY CARD" (Pamäťová karta) na lokálny disk v PC.

Kopírovanie súboru alebo priečinka (spôsobom potiahni a pusť (drag and drop))

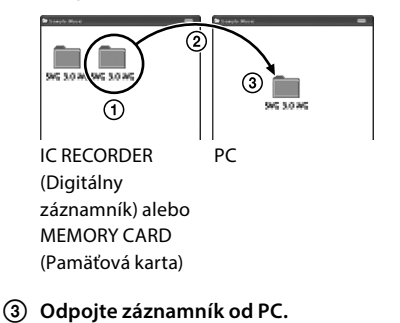

 Kliknite a pridržte, (2) potiahnite a uvoľnite.

## **Inštalácia softvéru Sound Organizer**

Nainštalujte softvér Sound Organizer do PC.

#### **Poznámka**

Softvér Sound Organizer je kompatibilný len s PC s OS Windows. Nie je kompatibilný s počítačmi Mac.

 $\ddot{Q}$  Pri inštalácii softvéru Sound Organizer sa prihláste s právami správcu PC.

- **Posuňte ovládač USB DIRECT na zadnej strane záznamníka a pripojte USB konektor do USB konektora na zapnutom PC.** Ak sa záznamník nedá pripojiť k PC priamo, použite dodávaný USB prepojovací podporný kábel.
- **Overte, či sa záznamník správne rozpoznal.** Po pripojení záznamníka k PC sa na displeji záznamníka zobrazí "Connecting" (Prepojenie).
- **V Menu [Start] (Štart) kliknite na [Computer] (Počítač) (alebo [My Computer] (Tento počítač)), potom dvakrát kliknite na [IC RECORDER] (Digitálny záznamník) [FOR WINDOWS].**
- **Dvakrát kliknite na [SoundOrganizerInstaller\_V140] (alebo [SoundOrganizerInstaller\_V140.exe]).** Vykonajte pokyny zobrazované na displeji.
- **Vyjadrite súhlas s licenčnými podmienkami [I accept the terms in the license agreement] (Súhlasím s licenčnými podmienkami) a kliknite na [Next] (Ďalej).**
- **Keď sa zobrazí okno [Setup Type] (Typ nastavenia), zvoľte [Standard] (Štandardné) alebo [Custom] (Vlastné) a kliknite na [Next] (Ďalej).**

Ak zvolíte [Custom] (Vlastné), postupujte podľa zobrazovaných pokynov a vykonajte nastavenia inštalácie.

 **Keď sa zobrazí okno [Ready to Install the Program] (Pripravené na inštaláciu softvéru), kliknite na [Install] (Inštalovať).** Spustí sa inštalácia.

 **Po zobrazení okna [Sound Organizer has been installed successfully.] (Softvér Sound Organizer bol úspešne nainštalovaný.) zaškrtnite [Launch Sound Organizer Now] (Spustiť softvér Sound Organizer teraz) a kliknite na [Finish] (Dokončiť).**

#### **Poznámka**

Po nainštalovaní softvéru Sound Organizer môže byť potrebný reštart PC.

#### **Poznámka**

Ak naformátujete vstavanú pamäť, všetky uložené dáta sa z nej odstránia. (Odstráni sa tiež pomocník (Help Guide) a softvér Sound Organizer.)

#### **VÝSTRAHA/INFORMÁCIA**

Batérie ani batériu v zariadení nevystavujte dlhý čas nadmernému teplu ako napr. priamemu slnečnému žiareniu a pod.

Aby ste predišli možnému poškodeniu sluchu, nepočúvajte zvuk pri vysokej úrovni hlasitosti príliš dlhý čas.

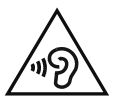

#### **Informácia pre spotrebiteľov: Nasledovná informácia sa vzťahuje len na zariadenia predávané v krajinách s platnou legislatívou a smernicami EU**

Výrobcom tohto produktu je spoločnosť Sony Corporation, 1-7-1 Konan, Minato-ku, Tokyo, 108-0075 Japonsko. Autorizovaným predstaviteľom ohľadom záležitostí týkajúcich sa súladu produktu s legislatívou EU je spoločnosť Sony Deutschland GmbH, Hedelfinger Strasse 61, 70327 Stuttgart, Nemecko. Ohľadom akýchkoľvek servisných služieb alebo záručných záležitostí pozri adresy poskytnuté v samostatných dokumentoch týkajúcich sa servisu a záruky.

**Rozmery (š/v/h) (okrem prečnievajúcich častí a ovládacích prvkov) (JEITA)\*3** ICD-SX733: Cca 39,6 mm × 108,6 mm × 14,9 mm ICD-SX1000: Cca 39,6 mm × 110,8 mm × 14,6 mm

#### **Hmotnosť (JEITA)\*3**

ICD-SX733: Cca 81 g ICD-SX1000: Cca 82 g \*3 Hodnota nameraná štandardom asociácie JEITA (Japan Electronics and Information Technology Industries Association)

## **SONY**

#### http://www.sony.net/

Sony Corporation Printed in Czech Republic (EU)

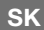

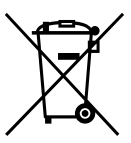

**Likvidácia starých elektrických a elektronických zariadení (Platí v Európskej únii a ostatných európskych krajinách so zavedeným separovaným zberom).**

Tento symbol na výrobku alebo obale znamená, že s výrobkom nemôže byť nakladané ako s domovým odpadom. Namiesto toho je potrebné ho doručiť do vyhradeného zberného miesta

na recykláciu elektrozariadení. Tým, že zaistíte správne zneškodnenie, pomôžete zabrániť potenciálnemu negatívnemu vplyvu na životné prostredie a ľudské zdravie, ktoré by v opačnom prípade hrozilo pri nesprávnom nakladaní s týmto výrobkom. Recyklácia materiálov pomáha uchovávať prírodné zdroje. Pre získanie ďalších podrobných informácií o recyklácii tohto výrobku kontaktujte prosím váš miestny alebo obecný úrad, miestnu službu pre zber domového odpadu alebo predajňu, kde ste výrobok zakúpili.